# SCARS SUPPLIER JOB AID

### CREATE NEW USER ACCOUNT

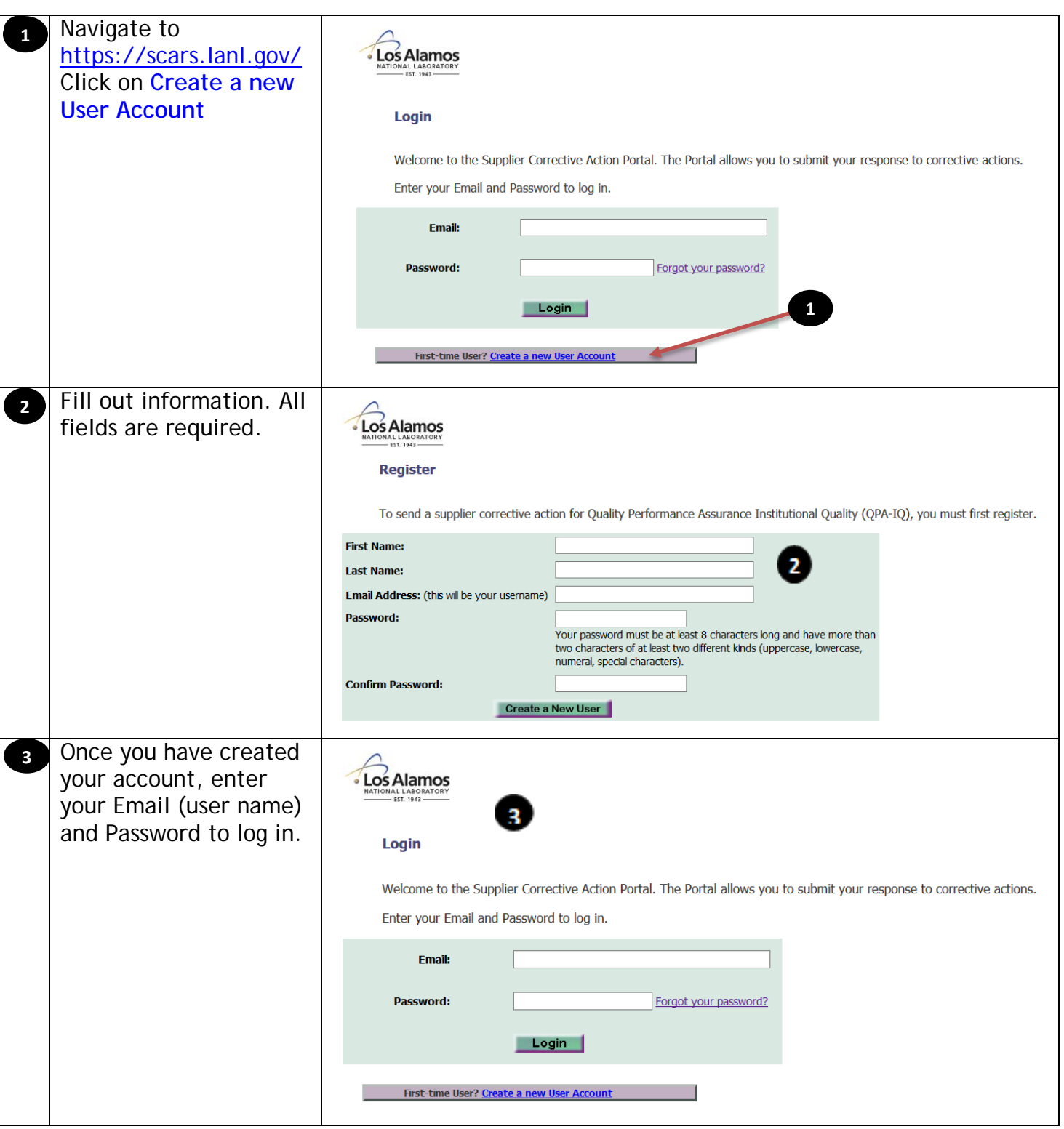

## SCARS SUPPLIER JOB AID

#### UPDATE SCAR

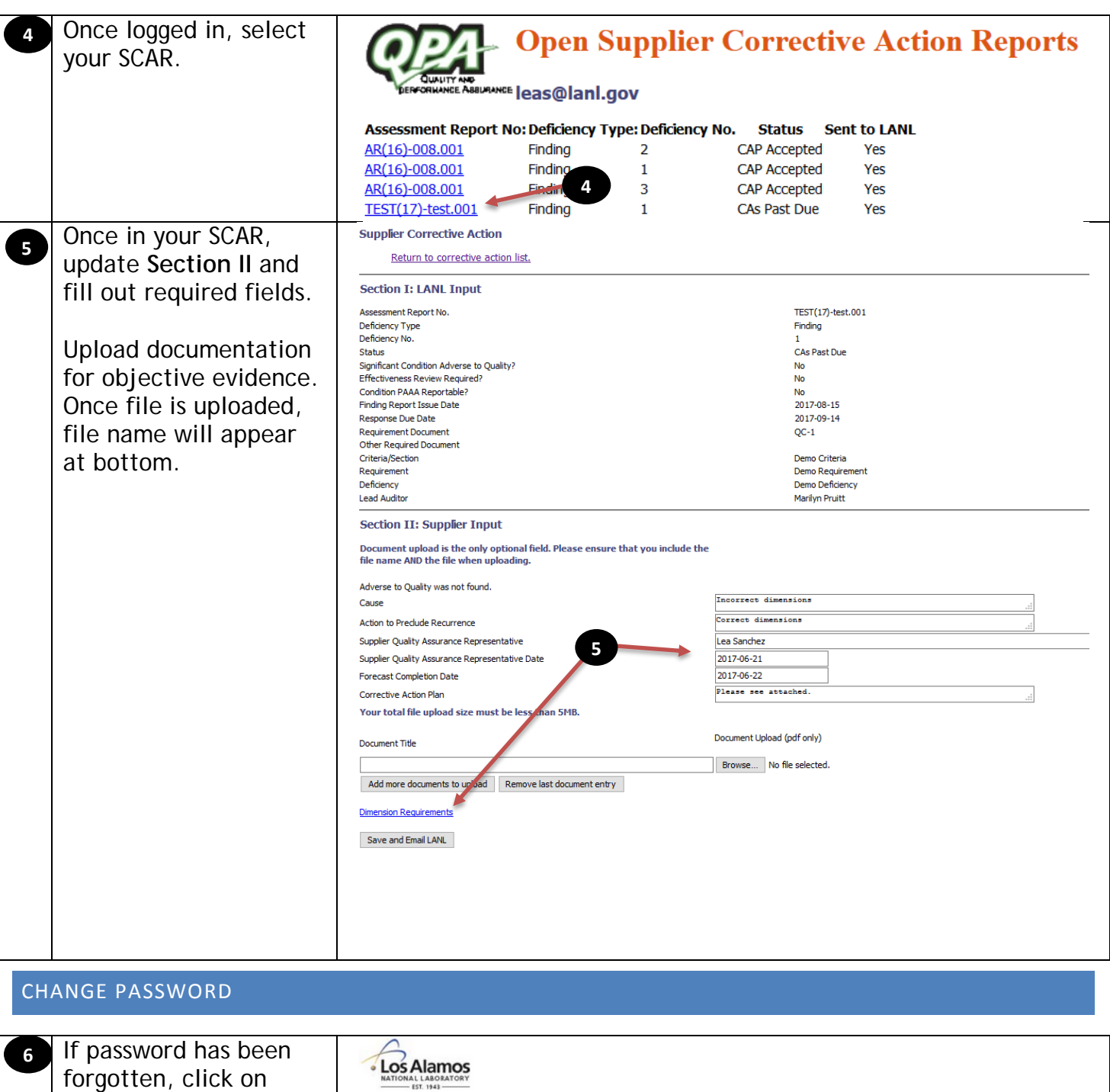

#### Login

**Forgot your password?**

Welcome to the Supplier Corrective Action Portal. The Portal allows you to submit your response to corrective actions. Enter your Email and Password to log in.

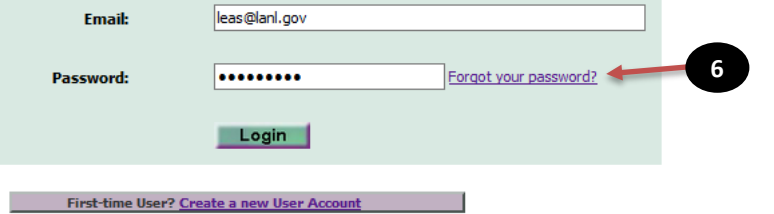

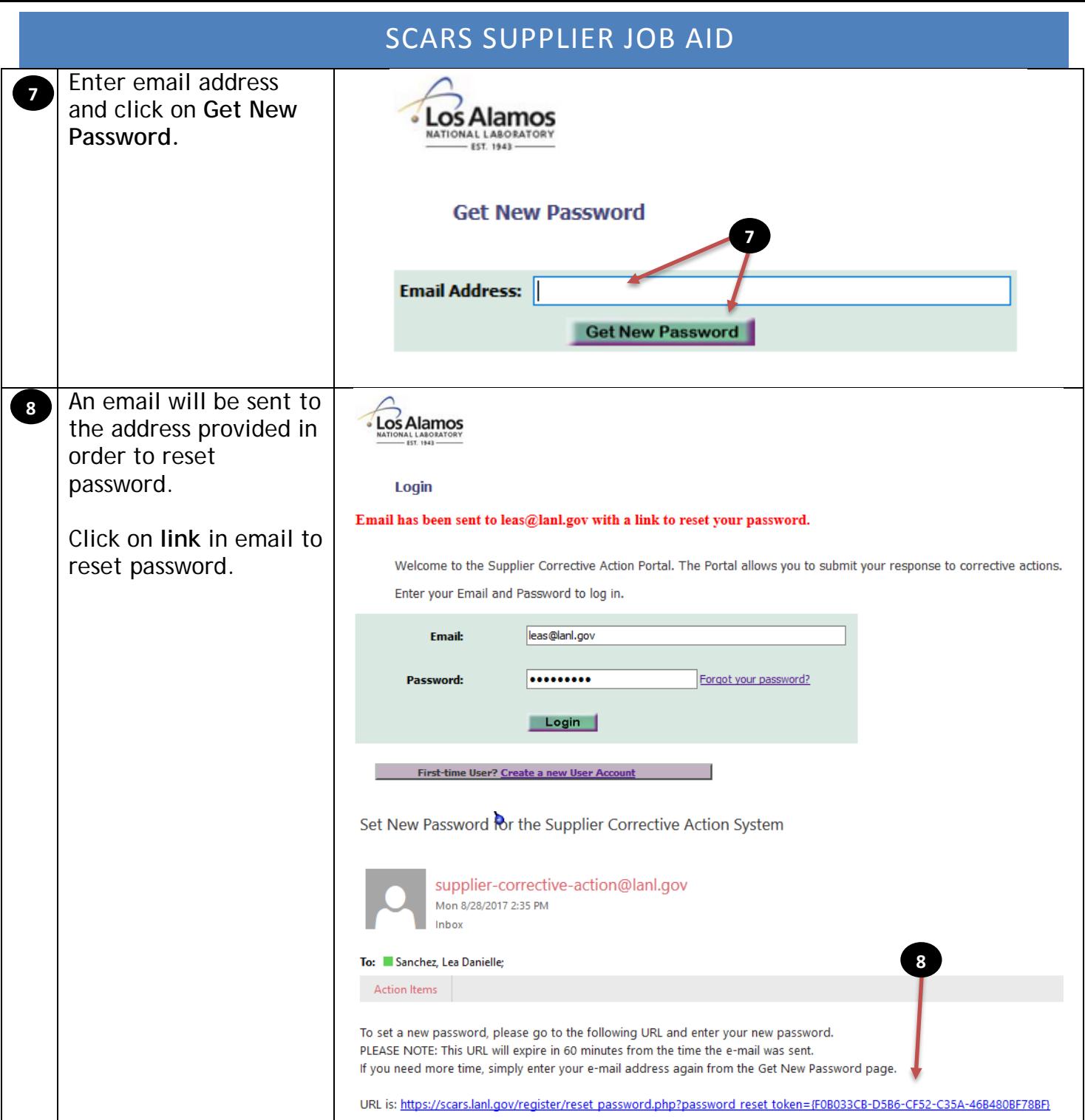